## Configuring Symphony for Music: Lessons Learned in Year One

Music Library Association Annual Meeting, March 23, 2010 SirsiDynix Music ILS Users' Group Nara L. Newcomer East Carolina University newcomern@ecu.edu

## Background

- Horizon customer 1993-2009
- Migrated to Symphony, May 2009
- Initial migration to Symphony 3.2.1, now on Symphony 3.3.1
- I am not the system administrator!
- I was heavily involved as the music cataloger

#### **Today's Presentation**

- Focus: changes and adjustments which specifically affected music searching Caveats:
	- Your configuration may differ from ours!
	- We brought our Horizon baggage with us

#### The "AND" Problem

- Caused many failed searches, librarywide.
- Delivered default operator for keyword searches was SAME
- Search for **Brahms Requiem** only looked for those words in the exact SAME MARC field.

#### The "AND" Problem, con't.

- The default operator can be changed!
- Direct your SA to this PowerPoint (p. 20): • Chin, Tun N. "Customizing SirsiDynix's OPAC Interface Part One: Look and Feel", 6th Annual SirsiDynix Northeast Regional Users Group Meeting, June 15 – 17, 2009.

 Changed default operator to AND. General Keyword search for **Brahms Requiem**  now looks in all fields.

#### **Record Format**

- 7 delivered "record formats",
- MAP (cartographic materials)
- MARC (monographic textual material)
- MIXEDMAT (archival/manuscript collections)
- MRDF (machine readable data format)
- MUSIC (scores, musical sound recordings, nonmusical sound recordings)
- SERIAL (serials)
- VM (videos & kits)
- Assigned based on bib "Type" codes

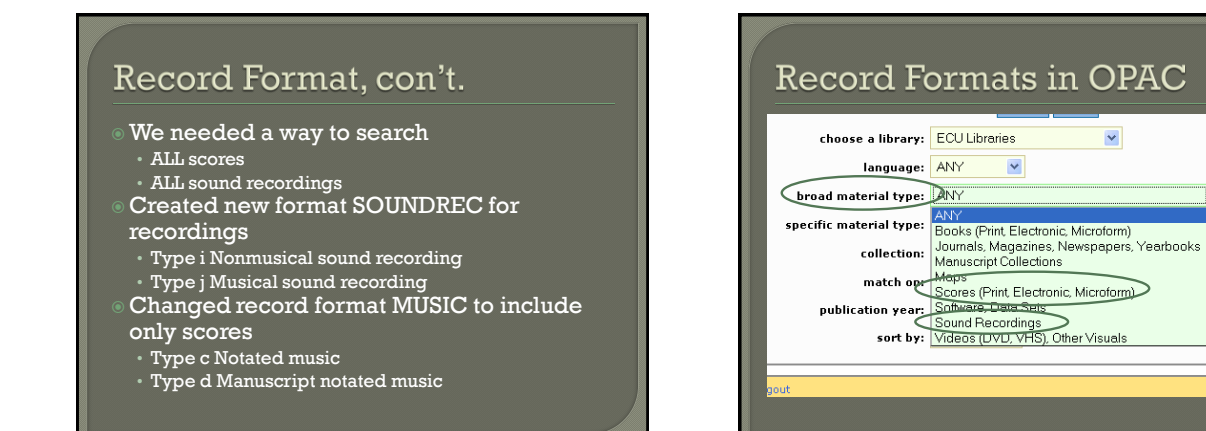

#### **Item Categories**

- Patrons seek specific formats such as CD, DVD, VHS, e-audio
- We couldn't use item types for this
- Multiple item types for each specific format (to indicate location, etc.)
- No way to combine item types in e-library limiters
- Used item category 1

#### Item Categories, con't.

#### SOUND

- Audiocassette
- $CD$
- LP Record
- E-recording

#### VIDEO DVD

- E-video
- 
- Videocassette
- Laserdisc (does not display to public due to character limit for the entire list)

Also have item categories for Score, Book, Journal, and so forth

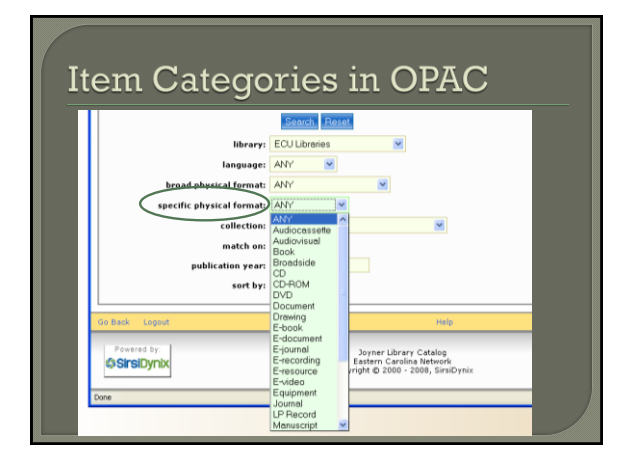

# Keyword Indexing

- Delivered indexing was not ideal
- Had to determine the delivered indexing ourselves
- Key problems include:
	- 240 in author kw; not in title kw
	- 245 \$c not indexed anywhere
	- 505 in general kw only; not in title or author kw
	- 700 completely in author kw, including the title subfields; not in title kw
- We haven't made the changes … yet

## **OPAC Linked Text Searches** Item Information Catalog Record Music from Nixon in China [sound recording]<br>Adams, John, 1947<br>Personal Adams, John, 1947.<br>Author: **Change Display** Author" (Nicon in China, Selections)<br>
The Music from Nicon in China [sound recording] / John Adams ; libretto by Alice Goodman.<br>
Publication, New York, N.Y. : Elektra/Nonesuch, p1988.<br>
Clicking on linked text conducts a se on the text in the appropriate keyword index As delivered, did not include \$d (dates) Our SA added \$d

## The Quote Problem

- Enclosing keywords in double quotes doesn't conduct a phrase search
- You must use single quotes
- We haven't solved this one … has anyone?